# **LOS PRINCIPIOS DE ACCESIBILIDAD-DHD APLICADOS AL DISEÑO Y DESARROLLO DE UN JUEGO MUSICAL**

Lúdicamente Nº 20 "Aniversario". Vol. 10 – Número 20 (2021)

Marisa Andrea Cenacchi Doctora en Humanidades y Artes Campus Virtual UNR (Universidad Nacional de Rosario) marixxi2@gmail.com

Patricia Silvana San Martín Doctora en Humanidades y Artes Instituto Rosario de Investigaciones en Ciencias de la Educación ( CONICET-UNR) sanmartin@irice-conicet.gov.ar

Natalia Gabriela Monjelat Doctora en Comunicación, Educación y Sociedad Instituto Rosario de Investigaciones en Ciencias de la Educación ( CONICET-UNR) monjelat@irice-conicet.gov.ar

Cita: Cenacchi Marisa Andrea, Patricia Silvana San Martín y Natalia Gabriela Monjelat "Los principios de accesibilidad-DHD aplicados al diseño y desarrollo de un juego musical" en Revista *Lúdicamente*, Vol. 10, N°20, Año 2021. Mayo-Septiembre 2021, Buenos Aires (ISSN 2250-723x).

Este texto fue recibido el 01 de Octubre de 2020 y aceptado para su publicación el 01 de Febrero de 2021.

#### **Resumen**

**El artículo presenta un marco teóricometodológico denominado "Accesibilidad-DHD", donde se ponen en evidencia las barreras excluyentes que generan diseños, desarrollos y prácticas en el campo de las Tecnologías de la Información y Comunicación basados en las lógicas de la normalidad. Dicho modelo socio-técnico reformula los principios accesibilidad web propuestos por la WAI, proponiendo cuatro principios dinámicos: Percepción, Comprensión, Acción y Flexibilidad. Desde este marco, se describe y presenta el diseño y desarrollo de un juego compositivo musical de código abierto realizado en la plataforma Scratch. En esta dirección, se muestra cómo las barreras complejas de accesibilidad que presenta dicho entorno pueden ser superadas por usuarios no expertos. En lo metodológico, el juego propuesto "Sube, sube, sube tu versión" capitaliza la flexibilidad que proporciona dicha plataforma al ofrecer el código abierto de las producciones publicadas** 

údicamente

ww ludicamente com a

#### **Abstract**

**The article presents a theoreticalmethodological framework called "Accessibility-DHD", which reveals the exclusive barriers generate by the designs, developments and practices in the field of Information and Communication Technologies based on the logic of normality. This socio-technical model reformulates the web accessibility principles proposed by the WAI, proposing four dynamic principles: Perception, Understanding, Action and Flexibility. From this framework, the design and development of an open source musical compositional game, performed on the Scratch platform, is described and presented. In this direction, it is shown how the complex barriers of accessibility that this environment presents, can be overcome by non-expert users. In the methodological aspects, the proposed game "Sube, sube, sube tu versión" capitalizes the flexibility that this platform provides by offering the open source of productions, which are also published in open** 

**también en acceso abierto. Finalmente, lo realizado busca promover una posición de coresponsabilidad sobre la no exclusión en el desarrollo de tecnologías, recursos y prácticas abiertas, asumiendo el compromiso ético responsable frente al Otro.**

**Palabras clave: Accesibilidad, Recursos Educativos Abiertos, Juego musical, Scratch.**

**access. The study seeks to promote a position of co-responsibility regarding the nonexclusion in the development of open technologies, resources and practices, assuming the responsible ethical commitment towards the Other.**

**Keywords: Accessibility, Open Educational Resources, Music Game, Scratch.**

ISSN 2250-723X (en línea)

#### **Introducción**

 $\overline{a}$ 

En el actual contexto socio-técnico, es indiscutible que las Tecnologías de la Información y Comunicación (TIC) forman parte de la vida cotidiana e impactan en la sociedad de manera global (Bauman 2008). Sin embargo, a pesar que el acceso a las TIC es un derecho humano básico (ONU 2006), colectivos denominados por lo general como personas con discapacidad se encuentran ante numerosas situaciones impelidos de este derecho. Entonces, garantizar los derechos socio-tecnológicos (Armony 2012) no es simplemente posibilitar la disponibilidad de las TIC, sino considerar que las mismas puedan ser utilizadas por todos los sujetos independientemente de sus singularidades y contextos. En esta dirección, la problemática de la exclusión se vincula principalmente a la forma hegemónica de diseño y construcción de tecnologías, recursos y prácticas mediatizadas por TIC basados en las lógicas de la normalidad.

Específicamente, en el ámbito de los Video *Games* y Juegos educativos se ha incluido en eventos tales como el *Global Game Jam* (2017), el desarrollo de propuestas accesibles publicándose guías y recomendaciones sobre cómo aplicarlas a este objeto particular. Asimismo, cabe mencionar los aportes del movimiento *Universally Accesible Games* del Human Computer Interaction Lab of ICS-Forth<sup>1</sup>, en línea con el enfoque de Diseño Universal y el informe sobre "Buenas prácticas de accesibilidad en videojuegos" (Abenójar Agudo, *et al*. 2012). Sin embargo, aún es muy escaso el número de juegos que contemplan los requerimientos de accesibilidad.

En cuanto a plataformas de acceso abierto que posibilitan el desarrollo de juegos a personas no expertas, cabe mencionar a Scratch<sup>2</sup> dado su reconocimiento internacional. Esta plataforma acredita un alto impacto mundial en ámbitos educativos formales y no formales para introducir contenidos de programación utilizando bloques en entornos visuales bajo una modalidad activa y colaborativa.

En vistas al desarrollo de un juego accesible, se procedió a la realización de una serie de evaluaciones sobre este aspecto observándose varias barreras de accesibilidad (Monjelat, Cenacchi y San Martín 2018). Sobre los resultados obtenidos, se destaca que, en relación a la prospectiva de la herramienta, existen mejoras en la accesibilidad de la nueva versión Scratch 3.0 relacionadas a su compatibilidad con los navegadores gracias al abandono de la tecnología *Flash*. No obstante, persiste la incompatibilidad con los lectores de pantalla y la imposibilidad de operar por medio de teclado o utilizando un pulsador, entre otras. Entonces, teniendo en cuenta las limitaciones del contexto de producción original del mencionado *software*, se abordó el desafío de desarrollar un juego accesible proponiendo un marco teórico-metodológico denominado "Accesibilidad-DHD".

<sup>1</sup>[http://www.ics.forth.gr/hci/ua-games/index\\_main.php?l=e&c=555](http://www.ics.forth.gr/hci/ua-games/index_main.php?l=e&c=555) <sup>2</sup><https://scratch.mit.edu/>

údicamente

ww ludicamente com a

En atención a los límites del presente artículo, seguidamente se expondrán los aspectos más significativos del marco teórico-metodológico desarrollado. Luego, se abordará el proceso de diseño y desarrollo del juego original "Sube, sube, sube tu versión". Finalmente se arribará a las conclusiones.

#### **Marco teórico-metodológico "Accesibilidad-DHD"**

 $\sim$ 

Desde una perspectiva semiótica, según Verón (2013) el sistema de producción de sentidos posee dos polos diferenciados: el de producción y el de reconocimiento. En los mismos se distinguen gramáticas diferenciadas, entendidas como el conjunto de reglas que describen operaciones que restringen o posibilitan la generación del producto, así como también, la construcción del sentido en su reconocimiento. Además, existen determinadas condiciones concebidas como un conjunto de elementos extra discursivos que influyen en el producto dejando una huella, característica determinante en su configuración. Verón en sus trabajos argumenta que siempre existe un desfase entre las condiciones de las gramáticas de producción y las gramáticas de reconocimiento que teorizó como un proceso de "circulación". Así, la circulación como fenómeno dinámico sólo se puede materializar como diferencia entre la producción y los efectos de ese producto, es decir, sus lecturas de recepción.

Si se analiza la actual producción abierta de herramientas y contenidos digitales mediatizados por la *web*, es posible observar que se generan gramáticas complejas de crecimiento escalar, donde se habilitan procesos de circulación con alto dinamismo transformador. Esto posibilita la producción colaborativa de diversidad de insumos contextualizados poniendo en obra principalmente: 1) estrategias educativas multidisciplinares para la formación en edición digital y programación, 2) múltiples herramientas de *software* de desarrollo y de edición de código abierto, 3) diversidad de objetos textuales en acceso abierto, 4) *hardware* de distinto tipo. Esta complejidad propia de las redes socio-técnicas del siglo XXI se estudia bajo un marco teórico-metodológico que se ha denominado "Dispositivo Hipermedial Dinámico" –DHD- (San Martín 2018). Cabe señalar que un DHD se caracteriza por tener una finalidad educativa, cultural, académica y/o laboral, activándose en dicho contexto procesos socio-técnicos de construcción de sentido (Bijker y Pinch 1989). En vistas a estas finalidades, los fenómenos de circulación, materializados como diferencia entre la producción y los efectos en lecturas de recepción, no deberían llegar a ser excluyentes para quienes participan del DHD.

En este marco, se propone el concepto de Accesibilidad-DHD como la ampliación de significantes que intervienen en los procesos de producción de sentido constituidos desde gramáticas complejas. Significantes que den cuenta de los contextos de producción de los objetos puestos en circulación desde determinado soporte digital, y a su vez consideren las posibilidades múltiples y variadas del contexto de reconocimiento atendiendo a formas disímiles de recepción de los mismos.

Así, la Accesibilidad-DHD pone en evidencia la tensión de un proceso de circulación que persigue el equilibrio dinámico, polarizado entre los contextos de producción y los de reconocimiento, que se presentan siempre en potencia, infinitos, en relación a un otro imposible de prever, cuya alteridad, según Levinas (2002), es imprevisible. De allí que este proceso se expresa como una obra abierta, inacabada, en perpetuo movimiento, que dependerá de las singularidades y necesidades de quienes conforman la red socio-técnica. Por lo tanto, la Accesibilidad-DHD requiere:

údicamente

• Una interpenetración abierta y dinámica entre los productores-receptores y receptoresproductores que posibilite la generación de "traducciones" y gramáticas flexibles para la producción de objetos digitales habilitando multiplicidad de acciones y usos.

• Una adecuación/articulación entre el límite planteado por las tecnologías y los requerimientos del Otro, como proceso socio-técnico dialéctico, espiralado, continuo e inacabado en un contexto situado.

En acuerdo con Cooper et al. (2012), que proponen una concepción de la accesibilidad como propiedad de la relación entre el usuario y el recurso en el contexto mediato, se avanzó hacia la reformulación de las "Pautas de accesibilidad para el contenido *web* 2.1" de la *Web Accessibitity Iniciative* (WAI) (W3C 2018d). En esta dirección, los marcos de acción de la Accesibilidad-DHD tensionan la aplicación de instrumentos normativos internacionales y los propios de Argentina<sup>3</sup>, poniendo en interrogación la universalidad abstracta que implica el uso de este tipo de instrumento y la preponderancia dada al polo productor experto. Desde este posicionamiento, los cuatro principios que fundamentan la accesibilidad web propuestos por la WAI ("Perceptible", "Operable", "Comprensible" y "Robusto") se reformulan como principios dinámicos en el marco de un modelo sociotécnico de Accesibilidad-DHD que integra al polo de reconocimiento como co-productores activos. Entonces, en dicho modelo se proponen los principios de *Percepción, Comprensión, Acción* y *Flexibilidad,* que activados en un contexto de producción colaborativa y abierta, conforman una trama indisoluble dando cuenta de la sinergia infinita de procesos de circulación más horizontales y no excluyentes (figura 1).

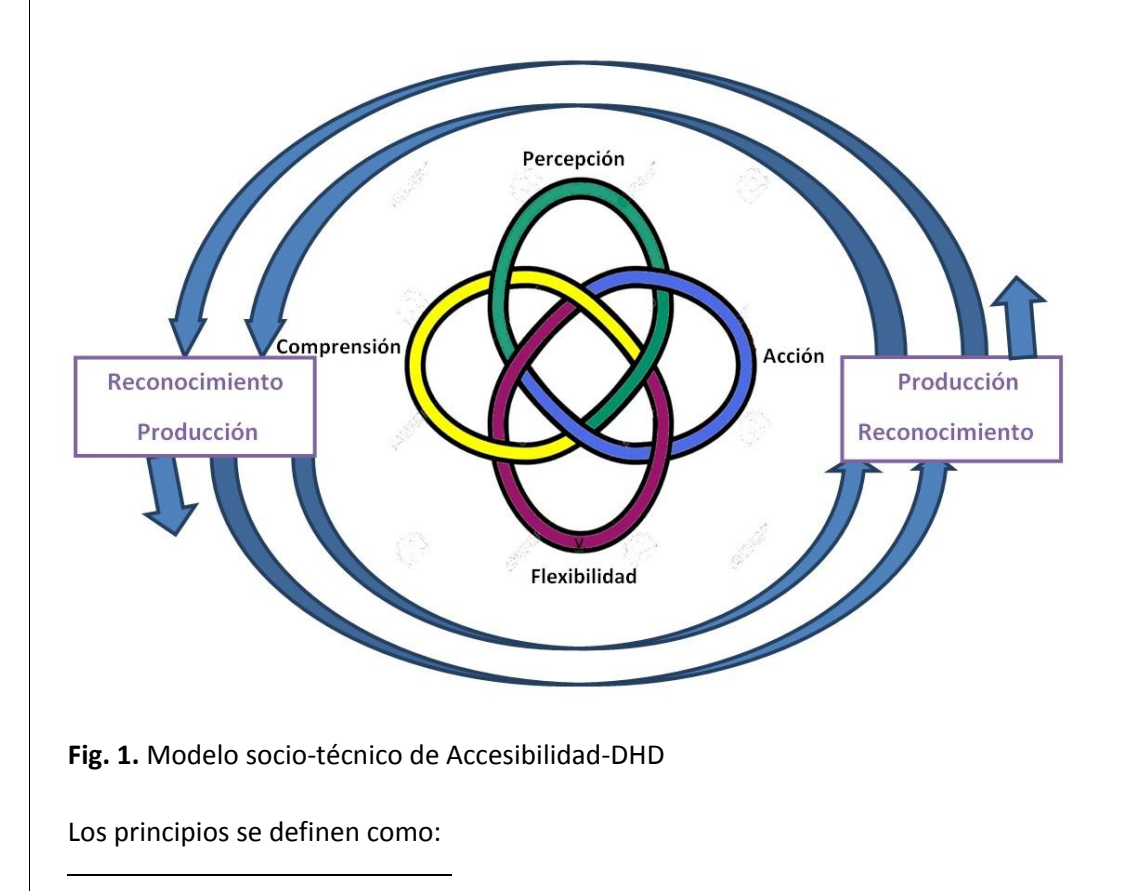

<sup>3</sup>Disposición N°6/2019, Oficina Nacional de Tecnologías de Información, Jefatura de Gabinete de ministros (Argentina, 27/09/ 2019) autoridad de aplicación de la Ley Nº 26.653 "Accesibilidad de la Información en las Páginas Web" (Argentina, 03/11/ 2010), establece los estándares "Pautas de Accesibilidad de Contenido Web 2.0".

údicamente

www.ludicamente.com.a

-*Percepción:* todos los elementos deberán ser percibidos por cualquier sujeto, independientemente de sus singularidades y/o sus circunstancias. Es necesario considerar una multimodalidad que admita diversos lenguajes expresivos e interfaces de salida y canales perceptivos (pantalla/impresora-visual, altavoces-sonoro, línea braille/impresora braille/vibraciones-táctil).

- *Comprensión:* toda la información disponible, incluido el propósito, deberán ser comprendidos por cualquier sujeto, independientemente de sus singularidades y/o sus circunstancias. Esto implica cuidar el lenguaje utilizado y la organización interna de significantes atendiendo la relevancia de cada contenido y la estrategia comunicativa, ofreciendo mapas de sitio e índices de contenidos, entre otros. Además, es necesario proporcionar ayudas de fácil acceso y contemplar múltiples formas de presentación de la información y niveles de dificultad, incluyendo alternativas simplificadas, resúmenes, etcétera.

**-***Acción***:** todas las acciones propuestas podrán ser realizadas por los participantes, independientemente de sus singularidades y/o sus circunstancias. Esto implica atender en la producción a las propuestas de participación e interacción y la operatividad compatible con múltiples interfaces de entrada de información y ayudas técnicas. Asimismo, se deben considerar los diferentes contextos de reconocimiento y la diversidad de preferencias, estrategias y acciones de los usuarios. Se estima beneficioso incluir opciones que faciliten la participación y mejoren la usabilidad (atajos de teclados, secuencias de pasos o itinerarios, mapas de sitio, ayudas, etc.).

-*Flexibilidad:* diseño abierto y flexible adecuable a cualquier sujeto, independientemente de sus singularidades y/o sus circunstancias (contexto). Se concibe desde su diseño y desarrollo su posible modificación posterior, ampliación, o transformación desde los contextos situados de reconocimiento.

## **Juego "Sube, sube, sube tu versión"**

Cabe mencionar que previo al diseño del juego se utilizaron distintas herramientas de *software* para la evaluación de accesibilidad de plataformas *web* y Recursos Educativos Abiertos (REA). En consideración de los resultados obtenidos se plantearon las siguientes características y requerimientos generales del REA a desarrollar:

· Interactivo y lúdico.

 $\overline{a}$ 

- Accesible y no excluyente. Diseño Universal.
- Contenidos musicales.

údicamente

- Como Obra Abierta del "DHD Creativa Monumento"<sup>4</sup> .
- Plataforma de programación: Scratch.

Asimismo se advirtió que las actividades de composición musical no son las más habituales en los juegos musicales, por lo cual se decidió promover una experiencia lúdica compositiva. Se debería entonces posibilitar a los "jugadores" transitar por distintos procesos tales como explorar, crear, componer, interpretar e integrar conocimientos, lo que musicalmente implica comprender la organización musical desde la acción, el pensamiento y el lenguaje (Bruner 1998). Asimismo, el REA, al estar vinculado al DHD-Creativa Monumento, atiende a una comunidad de uso y un contexto de producción inclusivo ciudadano. En este marco, el recurso lúdico no debía estar dirigido o condicionado

ISSN 2250-723X (en línea)

<sup>4</sup> Ver *Creativa Monumento* disponible en <u><http://creativamonumento.irice-conicet.gov.ar/></u>

a determinada franja etaria (ya sea desde la perspectiva temática y motivacional o por la dificultad).

A partir de estas premisas, el diseño y desarrollo tecnológico se llevó adelante bajo una metodología de trabajo interdisciplinar (García 2007) por fases espiraladas donde además de las autoras de este trabajo participaron distintos actores relevantes efectuando testeos y propuestas de diseño articuladas en un proceso continuo de co-construcción. Dichos actores fueron: 1) estudiantes de una asignatura pedagógica correspondiente a una carrera universitaria de Educación Musical, cabe señalar que en dicho grupo había personas que poseían muy baja visión y una de ellas era no vidente de nacimiento; 2) niñas y niños de nivel preescolar y primario en situaciones no formales; 3) docentes del nivel primario que cursaban un seminario correspondiente a una especialización en didáctica de las Ciencias de la Computación; 4) una docente de educación especial en ejercicio; 5) profesores de Educación Musical; 6) profesionales no videntes vinculados al desarrollo del repositorio accesible del Campus Virtual de la universidad. Se contó además entre los colaboradores con personal de apoyo a la investigación del campo de las Ciencias de la Educación y músicos profesionales.

La dinámica de trabajo con los distintos participantes de la experiencia se adecuaba al contexto situado según correspondiera. En todos los casos se trataba en un primer momento de motivar hacia una exploración lúdica no guiada, observando especialmente las acciones, comentarios o preguntas que surgían antes y durante el juego para luego pasar a un segundo momento de intercambios propositivos, reflexiones en torno a la experiencia lúdica educativa y opiniones sobre el producto.

Seguidamente se abordarán aspectos generales del diseño del REA para luego tratar en detalle los aspectos relacionados a la Accesibilidad-DHD en su desarrollo.

En primer lugar, como obra musical para ser recreada se eligió una canción muy popular en las escuelas argentinas<sup>5</sup>, que motivó el nombre del juego "Sube, sube, sube tu versión!"<sup>6</sup>. La opción de composición musical se tomó en base a la superposición de diferentes variaciones del estribillo y la posterior combinación lineal de estos agrupamientos. Estas variaciones, las cuales constituyen los sonidos del juego, totalizan 26 y se corresponden con cada letra del teclado de la computadora, a excepción de la letra "ñ"<sup>7</sup>. Las composiciones de cada variación alojadas en las letras y sus ejecuciones grabadas en estudio fueron realizadas por músicos profesionales siguiendo la premisa compositiva.

El juego se organiza en dos pantallas; la primera permite la exploración sonora y la combinación de los diferentes fragmentos musicales, variaciones del estribillo de la canción original. Puede utilizarse como un instrumento musical, dando inicio al sonido al presionar una letra, sin límite en el número de superposiciones. El silencio se obtiene con la barra espaciadora. En la primera pantalla, (figura 2) es posible crear mezclas de sonidos y guardarlas como un nuevo fragmento sonoro complejo. Para ello, se debe seleccionar hasta cuatro sonidos que al ejecutarlos se escucharán sincrónicamente y superpuestos. Los sonidos guardados quedan disponibles para escuchar o utilizar en nuevas combinaciones en la siguiente pantalla.

<sup>5</sup>"Sube, sube, sube" de Víctor Heredia. Intérprete: Mercedes Sosa.

6 Disponible en <https://scratch.mit.edu/projects/238286886/>

údicamente

ww ludicamente com a

 $\overline{a}$ 

 $^7$ Se consideró excluyente incluir un sonido a la "ñ" dado que los teclados anglosajones no la poseen.

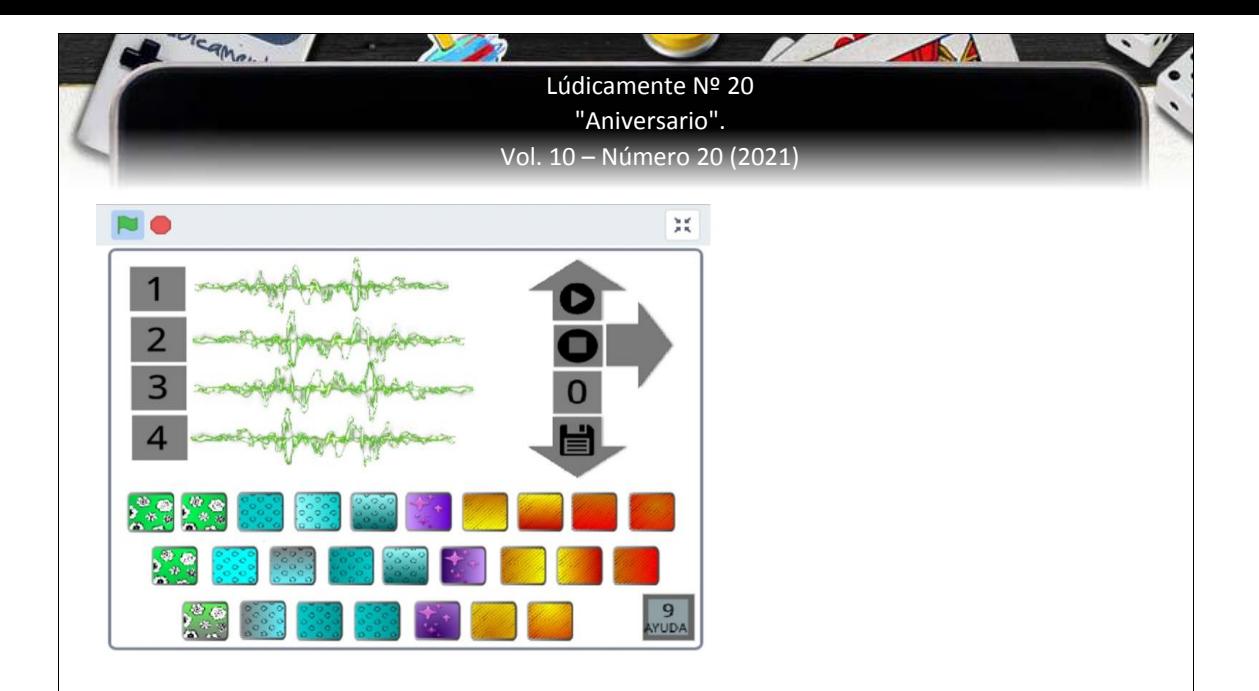

**Fig. 2** Primera pantalla del juego.

La segunda pantalla (figura 3) aloja las distintas mezclas creadas en la pantalla anterior con una capacidad máxima de ocho. En esta instancia, las mezclas resultantes constituyen la materia prima sonora disponible para ser ordenada secuencialmente y componer, de este modo, una obra musical breve. Finalmente, es posible ejecutar la combinación lineal de secciones creada de forma continua para escuchar la composición.

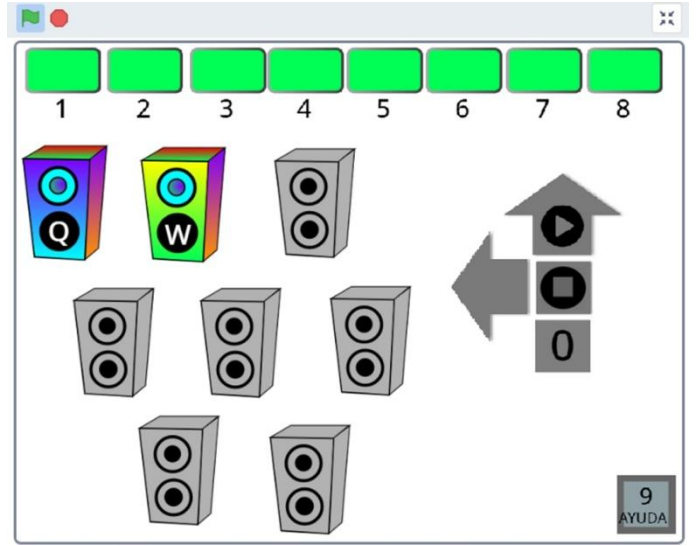

**Fig. 3** Segunda pantalla con dos mezclas guardadas.

El juego posibilita desarrollar los siguientes contenidos musicales:

- Sonido / silencio.
- Parámetros del sonido.
- Instrumentos musicales. Clasificación.
- Texturas.
- Forma musical. Relaciones de permanencia, variación, retorno y cambio.

ISSN 2250-723X (en línea)

- Ritmo.
- Melodía.
- Elementos del metro.

Lúdicamente

www ludicamente com a

- Creación y composición.
- Estilos.

En atención a las dificultades y limitaciones del *software* Scratch sobre los requerimientos, se buscaron opciones alternativas que permitiesen similares resultados siguiendo los principios de Accesibilidad-DHD en el marco del modelo socio-técnico propuesto. Así, la participación en reconocimiento de los actores relevantes fue generando nuevas alternativas en el diseño y desarrollo. De esta manera, la evaluación de los avances del juego, su diseño y desarrollo presentaron cierto sincronismo espiralado, equilibrando la tensión producida entre los requerimientos del contexto de reconocimiento y las posibilidades y limitaciones del contexto de producción original. En esta dirección fue evidente que en el entorno Scratch, no se contemplaron, tanto en su herramienta de programación como en un significativo porcentaje de producciones, las pautas mínimas de accesibilidad.

A continuación se expondrán los aspectos más relevantes del desarrollo del REA accesible atendiendo a los principios de Accesibilidad-DHD propuestos: *Percepción*

Para cumplir con este principio el diseño debía contemplar equivalentes sonoros (periférico altavoz/auricular) para todo contenido visual (pantalla) y viceversa, y ofrecer alternativas accesibles por el tacto para ambos.

En primer lugar, para garantizar la claridad en la percepción visual de la información dispuesta en pantalla, se tuvo en cuenta el tamaño de la fuente utilizada, fuente que además no poseía serifa. Asimismo, se revisaron y validaron todas las elecciones de color utilizadas de acuerdo con los criterios de contrastes establecidos por la WAI atendiendo a una relación de contraste mayor a 4.5:1.

También se evitó el uso de fondos texturados y el contraste de colores verde y rojo, ya que resultan una barrera infranqueable para personas que poseen ceguera del color. En cuanto a la resolución y calidad de las imágenes, se utilizaron gráficos vectoriales que no pierden nitidez al ser ampliados a tamaños mayores al 500%.

Sobre la preferencia de usuario a modificar el contraste, no se realizó una versión de juego alternativa con estos contrastes, sino que se sugiere, desde el contexto de reconocimiento, utilizar las ayudas técnicas o las aplicaciones de usuario que disponen los sistemas operativos. Por ejemplo, en *Microsoft Windows* posee la herramienta Lupa, la cual, además de posibilitar la ampliación de los contenidos de pantalla, permite la opción de "Activar la inversión de color", cuya visualización se muestra en la figura 4.

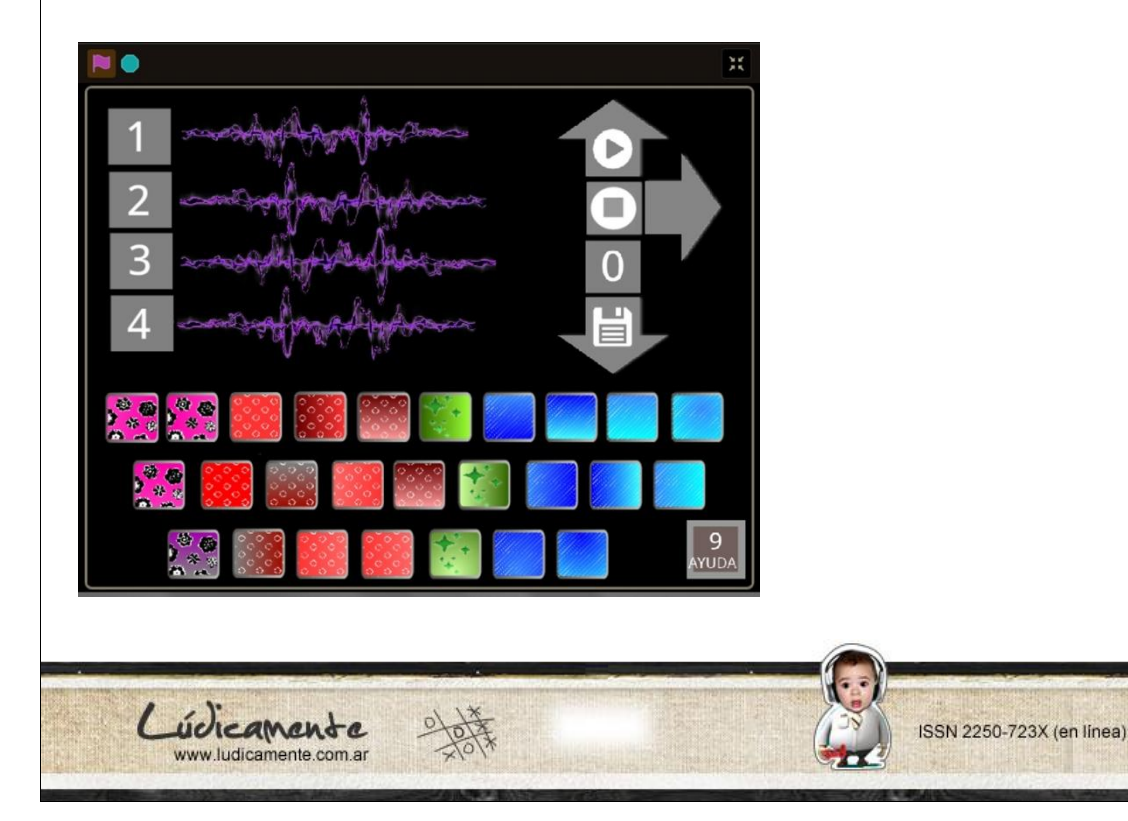

**Fig. 4** Primera pantalla de juego: inversión de colores

En cuanto a la claridad sonora, se cuidó la articulación y dicción de la voz y se atendió a la calidad del sonido realizando todas las grabaciones en estudio. Además, se evitaron superposiciones automáticas de elementos sonoros y se ofreció un mecanismo para silenciar los sonidos en caso de ejecución simultánea no deseada, así como también la posibilidad de volver a escuchar.

En referencia a las posibilidades de acceder a los contenidos visuales por medio de los demás canales se presentó la dificultad de la incompatibilidad de Scratch con los lectores de pantallas, tanto de salida sonora como Braille. Entonces, mientras es posible acceder visualmente a la totalidad de la información dispuesta en la pantalla, resulta imposible acceder a la misma utilizando las ayudas técnicas mencionadas. La alternativa de diseño frente a esta limitación del contexto de producción y de acuerdo a las posibilidades que ofrece la herramienta buscó otras alternativas de acceso por medio del canal sonoro y por el canal táctil.

Para el acceso sonoro, se incluyeron grabaciones de textos y sonidos equivalentes a toda la información dispuesta visualmente. La información ofrecida a través del periférico pantalla puede resumirse en los siguientes ítems:

Ayudas: texto e imágenes.

údicamente

- Menú de navegación con números y caracteres
- Pantalla: ubicación dentro del juego.
- Funcionalidades del juego: seleccionar sonido, guardar mezcla sonora.

A las ayudas se accede presionando el número 1 al iniciar el juego, tal como se indica en la pantalla de presentación desde lo visual y la grabación de voz en *off*. También se puede acceder desde las pantallas del juego propiamente dicho, presionando el número 9. La explicación de la ayuda se organiza en pantallas sucesivas que contienen texto, imágenes, voz grabada y un menú de navegación ubicado visualmente en la sección inferior de la pantalla.

Todas las pantallas de ayuda comienzan con la lectura automática sonora del texto escrito en la pantalla, seguida de la explicación oral de los atajos del menú de navegación que se encuentra en la zona inferior de la misma. Esto equipara la información de orientación ofrecida por medio de ambos canales: visual y sonoro (figura 5). En las pantallas de ayudas al presionar el número 9 se repite la lectura de la sección, mientras que con las flechas se avanza o retrocede accediendo a las pantallas y grabaciones siguientes. Finalmente, se indica el acceso directo al juego presionando el número 2. El sonido se puede detener utilizando la barra espaciadora.

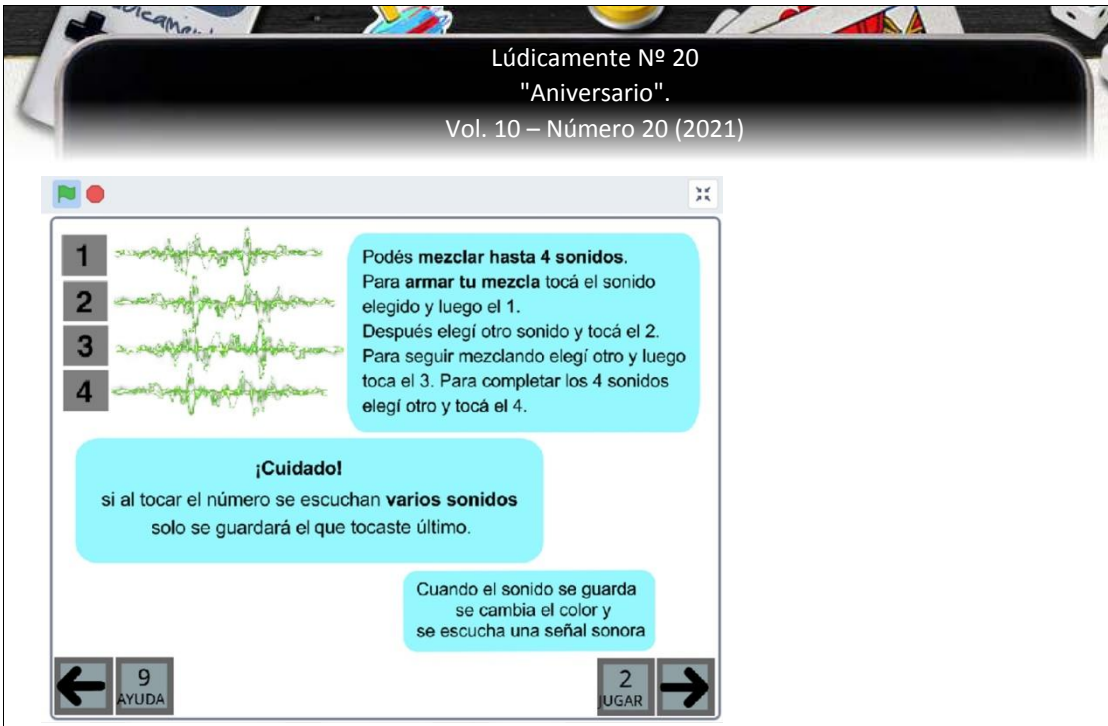

## **Fig. 5** Pantalla de Ayuda

Las pantallas del juego propiamente dicho se inician con frases orales breves. En la primera pantalla se escucha "crea tu mezcla, el 9 te ayuda". Al ingresar en la segunda pantalla utilizando la flecha derecha se escucha "armá tu versión, el 9 te ayuda". La función que cumplen estos indicadores es la de ubicar dentro de las secciones del juego a aquellos usuarios que no acceden visualmente a la interfaz. Las frases tienen la mínima extensión posible para no constituir una molestia ni distraer a los jugadores. También se ofrece la opción de repetir las ayudas correspondientes.

Las pantallas desarrolladas se organizan según sus funciones: introducción, ayudas, primera pantalla de juego y segunda pantalla de juego. A continuación la Tabla 1 muestra la distribución de las pantallas según su funcionalidad y canal comunicacional.

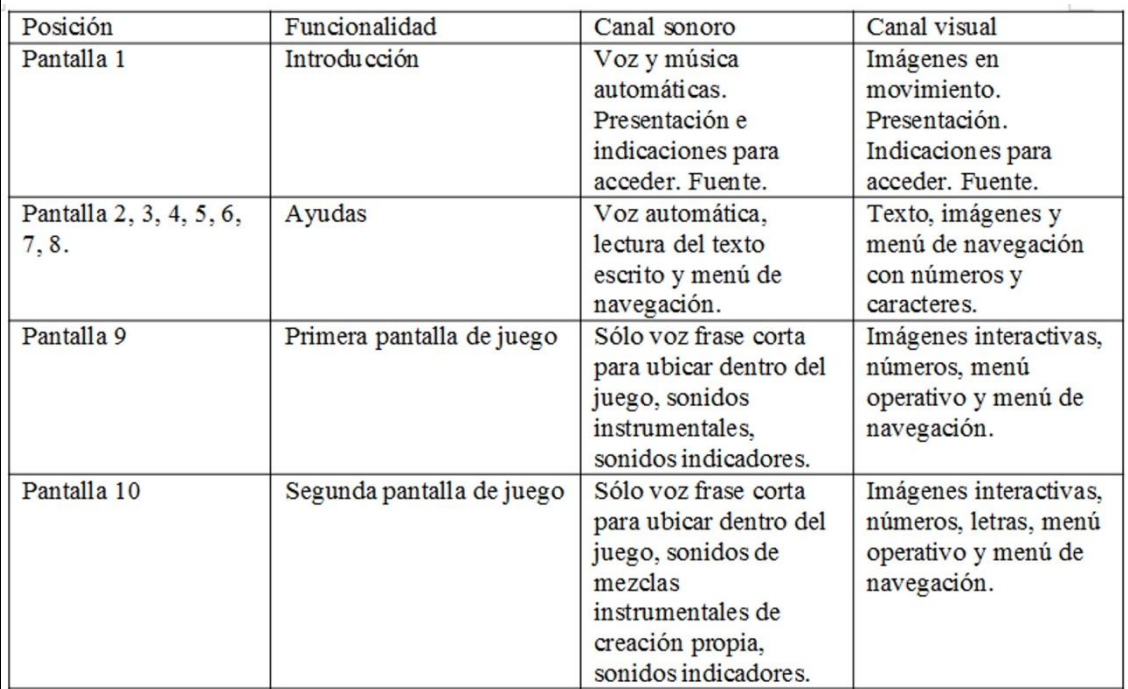

## Elaboración propia

**Tabla 1.** Distribución de pantallas del juego.

Lúdicamente

www ludicamente com a

 $\sim$ 

En cuanto a las funcionalidades del juego se dispusieron indicadores tanto gráficos como sonoros para la selección de sonido, la indicación de error y el guardado de las mezclas. Para distinguir el cuadrado cuyo elemento sonoro está activo, se sumó un efecto visual que cambia a un tono gris, traduciendo visualmente el inicio del elemento sonoro. Para la selección de sonidos se dispuso una analogía visual a la superposición sonora que habilita el juego mediante 4 gráficas de ondas sonoras presentadas en posición vertical con su correspondiente número. Cuando se realiza una selección, siempre en orden secuencial de 1 a 4, la primera línea cambia de color, y así sucesivamente hasta completar la selección de 4 sonidos. También se puede corroborar la elección escuchando los sonidos seleccionados con la función "flecha arriba" y comprobar que el o los sonidos elegidos estén incluidos en la mezcla.

Cuando se hayan seleccionado las 4 pistas con sonidos (cambio a color rojo de las ondas), se puede guardar la mezcla con la función "flecha abajo". Esta acción tiene asociado un sonido de éxito, al igual que las selecciones de pistas sonoras, el movimiento realizado con las flechas en las ayudas y el cambio de pantalla del juego. Por el contrario, cuando falten sonidos, la mezcla no se puede guardar y al intentar hacerlo se escuchará el mensaje sonoro que indica "completá los cuatro sonidos". Si se intenta guardar los sonidos sin respetar la secuencia del 1 al 4 y, por ejemplo, comenzar por el tercer sonido o guardar en un número que ya tiene sonido asignado, se escuchará un sonido de error.

Sobre los elementos de la interfaz se dispusieron, en primer lugar, 26 cuadrados cuya ubicación simula un teclado virtual. Cada cuadrado se asocia de este modo a una letra del periférico teclado y a un elemento sonoro. Estos sonidos se agrupan de la siguiente manera: 4 sonidos vocales, 10 sonidos de las familias de las cuerdas que incluyen guitarra, piano, violín, charango, bajo y conjuntos de cuerdas frotadas sintetizados. Dentro de la familia de los vientos se encuentra una pista de flauta traversa, una de siku y otra de conjunto de metales. Finalmente en la sección derecha del teclado hay nueve pistas rítmicas elaboradas con instrumentos de percusión.

Siguiendo sugerencias resultantes del proceso de co-construcción, la clasificación tímbrica sonora se reflejó visualmente haciendo corresponder a cada grupo con una gama de color y una textura. De este modo se asignó tonalidad verde a los cuadrados con pistas vocales, turquesa a los que poseen sonidos de instrumentos de cuerdas, violeta a los cuadrados asociados a pistas realizadas con instrumentos de vientos y tonalidades que varían entre el amarillo y el rojo para los que se corresponden con los sonidos de percusión. Las tramas se incluyen para facilitar por ejemplo, el reconocimiento de los agrupamientos a personas con dificultades en la distinción de colores o problemas derivados de malas condiciones de iluminación. Desde lo sonoro, la clasificación se debe realizar por discriminación auditiva. De esta manera, se ha representado visualmente a través del uso del color y del diseño lo que se ofrece originalmente al sentido del oído.

Cabe destacar que si bien se ofrece una clasificación con correspondencia visual, se buscó que la misma sea sutil para motivar hacia el análisis sonoro de los elementos y sus agrupamientos. Por este motivo, se evitó el uso de las correspondientes letras en la imagen de teclado virtual que implica otra estrategia de interacción y ejecución sonora más apoyada en el sentido de la vista.

Además de los requisitos de acceso visual y sonoro, se atendió al acceso a través del sentido del tacto. Nuevamente la incompatibilidad de Scratch con los lectores de pantalla de salida Braille resulta una barrera infranqueable. La alternativa posible ante esta problemática es compilar toda la información textual que se ofrece en la presentación y en las ayudas (pantallas de 1 a 8) en un documento de texto compatible con las ayudas

údicamente

técnicas, solicitando a quien juega el aprendizaje y memorización de las principales funcionalidades, ofreciendo atajos y formas de ubicarse con ellos.

En relación a los elementos sonoros que son la materia prima del juego, es posible desde el contexto de reconocimiento realizar modificaciones a parlantes de salida para amplificar vibraciones.

En síntesis, la tabla 2 muestra los equivalentes de los significantes en el marco del principio de percepción.

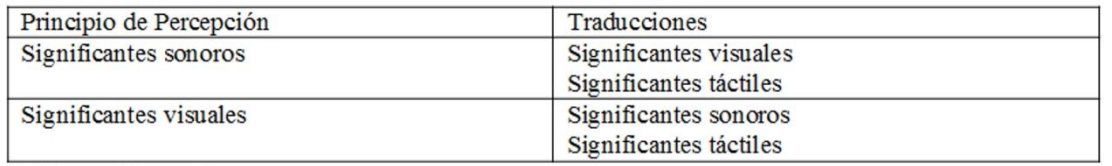

Elaboración propia

# **Tabla 2.** Tipo de traducciones de Significantes

# *Comprensión*

Para atender a este principio se deben seguir los siguientes criterios:

- Claridad en el lenguaje y vocabulario sencillo.
- Multiplicidad de formas de presentación de la información.
- Explicaciones extras de elementos complejos o procedimientos, si son requeridas.
- Ayudas claras y de fácil acceso.
- Organización interna de los significantes: menú, navegación coherente y predecible.
- Sugerencia ante errores y reversibilidad.
- Diferentes niveles de dificultad.
- Evitar la distracción.

údicamente

Múltiples idiomas.

En relación al primer criterio se debió cuidar los mensajes de texto verbal y escrito que se utilizan en el juego. Los mismos se estructuraron en oraciones cortas, claramente separadas, utilizando un lenguaje operatorio y directo. Cabe mencionar que para la elaboración de las ayudas y la explicación de la funcionalidad del juego, los aportes de la docente de educación especial con más de diez años de antigüedad, especializada en las dificultades de aprendizajes resultaron muy valiosos. Asimismo, se acompañan estos mensajes con imágenes de los botones y secciones que se mencionan que funcionan como íconos de los elementos del menú para facilitar tanto la comprensión como el aprendizaje de las funciones del juego. La escritura se organizó de izquierda a derecha, en pantallas con secciones separadas de arriba hacia abajo con fondos lisos de color aguamarina. La lectura sonora del texto dispuesto en la pantalla de ayuda permite su acceso desde múltiples vías, favoreciendo también a la comprensión según las preferencias de los usuarios. Dicha lectura se realizó pausadamente, separando las ideas, con clara dicción y velocidad moderada.

La multiplicidad de formas para expresar la misma información observada en las ayudas, se aplicó también a diversas retroalimentaciones, como la selección exitosa de sonidos en ambas pantallas de juego. Así, en la primera pantalla cuando un sonido queda seleccionado se escucha, como se mencionó, una señal acústica indicadora de "éxito" a la vez que la imagen de la pista correspondiente cambia de color a rojo. En la segunda pantalla, ante una selección exitosa se escucha el mismo sonido indicador, cambia de color rojo el rectángulo

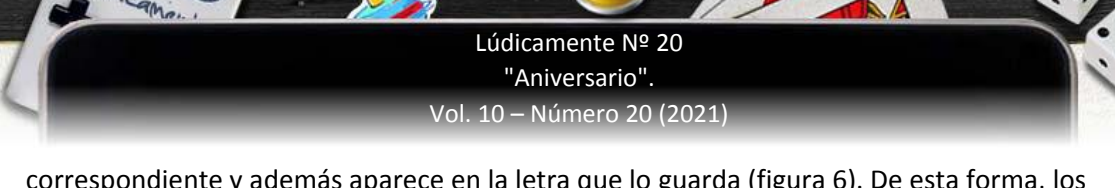

correspondiente y además aparece en la letra que lo guarda (figura 6). De esta forma, los mismos indicadores visuales y sonoros que permiten la percepción del juego también favorecen su comprensión.

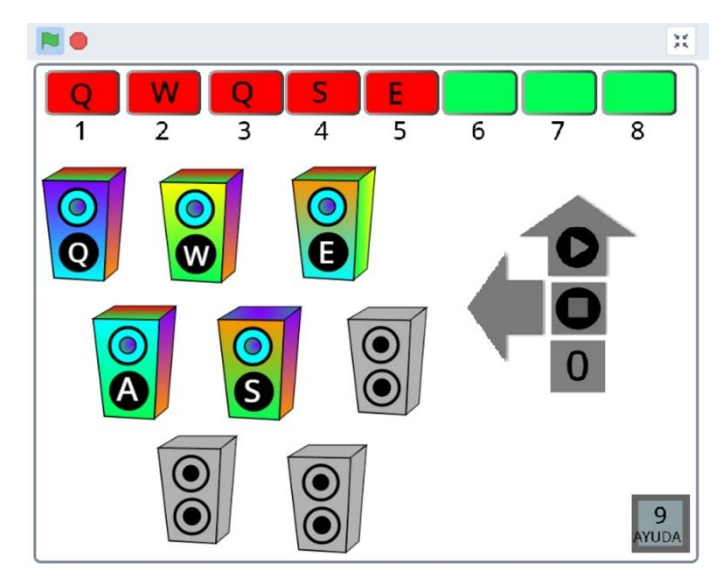

**Fig.6** Selección de sonidos en segunda pantalla

En relación a la organización interna, se dispusieron dos menús de navegación disponibles que se sostienen visual y funcionalmente a lo largo del juego: 9 de ayuda y 2 de jugar, ambos con sus flechas de desplazamiento y sonidos correspondientes.

El juego posee dos secciones diferenciadas donde se incorpora otro menú con sus funciones específicas, sosteniendo, como se mencionó, la función del número 9 para ir a la ayuda correspondiente y las flechas, derecha e izquierda para desplazarse entre ambas pantallas. En este nuevo menú se disponen además la flecha hacia arriba, para escuchar las selecciones y el número 0 para borrar la mezcla creada. Solamente en la primera pantalla se utiliza la flecha hacia abajo para guardar las mezclas de 4 sonidos creados (figura 7).

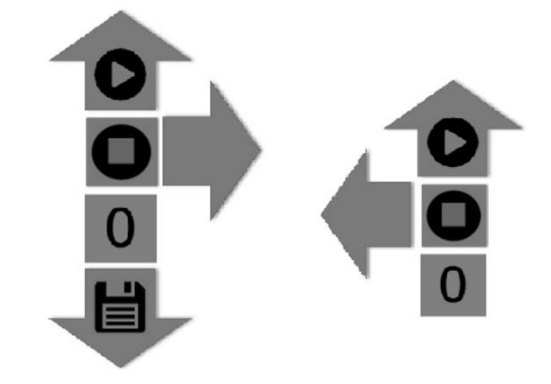

**Fig. 7** Menús de guardado y escucha compositiva

údicamente

ww ludicamente com a

Además, desde la pantalla de presentación y durante todo el juego, se encuentra activada la función de silenciar todos los sonidos asociada a la tecla barra espaciadora. En referencia a la funcionalidad, se estudiaron diferentes formas posibles de realizar la programación de las selecciones de los sonidos y su guardado. Una de las problemáticas fue la limitación de la herramienta para utilizar el foco del teclado sobre los objetos del juego perdiendo la posibilidad de crear botones con funciones específicas tales como "guardar".

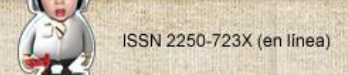

 $\mathcal{L}$ 

came.

Por otro lado, los atajos de teclado utilizados para realizar acciones sin depender del uso del ratón estaban ocupados con otras funciones o elementos, como por ejemplo, las letras estaban asignadas a los 26 sonidos del juego. Por lo tanto, fue necesario utilizar combinaciones de dos teclas, explorando tanto la superposición como la sucesión para evaluar la respuesta del programa frente a cada programación.

La lógica que se definió para realizar las selecciones de los sonidos y guardarlos en una lista, sostenida en las dos pantallas de juego propiamente dicho, es la secuencial. De esta manera, siempre se presiona primero la letra que contiene los sonidos y luego el número de destino que los alojará (1, 2, 3 o 4) en la primer pantalla mientras que en la segunda los números varían del 1 al 8. Además, se repiten los mismos sonidos indicadores a modo de íconos, tanto el de éxito en la selección y en el guardado como el de error, reforzando la continuidad y favoreciendo el aprendizaje del funcionamiento. En el error de guardado, junto al sonido, se muestra un cartel con la indicación "completá los 4 sonidos". Por su parte, la reversibilidad de la selección de sonidos se implementó con el uso de la tecla "0" para reiniciar las selecciones de las dos pantallas de juego.

En relación a los niveles de dificultad, el juego admite múltiples formas de interacción de diferentes complejidades sin presentar requisitos específicos para su uso. En un primer grado de complejidad, la primera pantalla habilita la ejecución instrumental libre, pudiéndose superponer sonidos en la medida que se van presionando las teclas. A su vez, presionando la barra espaciadora se regresa a la posición de silencio inicial. De esta forma, es posible explorar e improvisar combinaciones en tiempo real, improvisar movimientos, inventar secuencias, tocar un instrumento, etcétera. En un segundo nivel de complejidad es posible elegir y combinar en simultaneidad hasta cuatro sonidos. Esta opción permite la creación de complejos sonoros con singulares texturas y superposiciones rítmicomelódicas. Como se ha mencionado es posible borrar las selecciones y comenzar una nueva cuando la resultante no satisface al compositor. En esta pantalla la posibilidad de combinación es de 4 sonidos en simultaneidad, diferentes o repetidos, habilitando un total de 23.751 combinaciones de las cuales es posible guardar 8. Finalmente, un tercer nivel de complejidad permite la combinación en el tiempo de los complejos sonoros previamente creados. En esta instancia es posible combinar mezclas variadas para componer una forma musical de hasta 8 elementos consecutivos, con una duración máxima de dos minutos y medio. En esta pantalla se permiten hasta 6.435 combinaciones que pueden implicar repeticiones idénticas, variaciones sucesivas, cambios y recurrencias idénticas o variadas (principios estructurales de la forma temporal).

En los intercambios sostenidos con los actores relevantes se reflexionó sobre qué aprendizajes podría promover el juego a partir de las posibles acciones. En este sentido hubo consenso sobre que un bebé podría tocar el teclado de la computadora y explorar los sonidos; un niño pequeño al utilizarlo como instrumento, podría sumar sonidos a su gusto y detenerlos con el razonamiento: teclas de letras=sonido; barra espaciadora=silencio. Otras posibilidades se podrían centrar en la elección de 4 elementos para componer una variación con cambios de carácter musical. Estas y otras producciones podrían ser analizadas grupalmente en diversos contextos educativos, habilitando la exploración y conceptualización de nuevas mezclas que respondan a la intencionalidad compositiva. Asimismo hubo acuerdo en que la mayor complejidad a nivel cogntivo se presenta en la elaboración de la forma musical donde cada mezcla se puede analizar y nominar en atención a los principios estructurales de igualdad, similitud, cambio y retorno. Las formalizaciones resultantes pueden ser transpuestas al análisis auditivo de otras obras musicales o utilizadas para la comprensión de principios de programación tales como

údicamente

ww ludicamente com a

condicionales SI/SINO, lógicos AND, OR, NOT, operaciones, secuencias, parametrización, entre otros.

En relación al criterio de evitar distracciones se cuidó que todo texto escrito posea fondo sólido y se evitó el uso de destellos y animaciones visuales simultáneas en las ayudas y en las pantallas del juego propiamente dicho. En la pantalla de presentación, se incorporó un mecanismo para detener el movimiento de las letras presionando cualquier tecla del teclado.

En el canal sonoro se evitaron los fondos musicales superpuestos con los textos orales en las pantallas de ayuda y del juego. En la presentación, se atendió a la separación entre la voz en *off* y el inicio de la canción.

Frente a la barrera que puede constituir para la diversidad de usuarios el uso de un único idioma y, dado que la herramienta Scratch no permite una programación multilingüe, se propone la posibilidad de realización de versiones alternativas en otros idiomas. En este sentido, la opción de realizar reinvenciones de los proyectos permite franquear la barrera del idioma, sin realizar mayor modificación que el reemplazo de los textos escritos y orales de todo el juego.

Finalmente, si bien distintos actores relevantes coincidieron en la claridad explicativa de las ayudas multimodales, observaron que resultan un poco extensas dada la complejidad del juego. Para favorecer la comprensión, se ha sugerido que se pueda acceder a videos tutoriales y un manual del juego con un formato de archivo doc o docx compatible con los lectores de pantalla y que, además, pueda imprimirse.

# *Acción*

De acuerdo a este principio se consideraron los siguientes criterios:

- Sin trampas para el foco del teclado (no aplica para Scratch).
- Sin limitación de tiempo ni velocidad de ejecución.
- Disponer mecanismos para detener los elementos multimedia.
- Proporcionar medios para ayudar a los usuarios a navegar, encontrar contenido, determinar donde se encuentran.
- Operable con diferentes periféricos.
- Compatible con ayudas técnicas.

údicamente

En relación al segundo criterio, no se proponen interacciones que requieran velocidad o determinada destreza física relacionada con la velocidad de respuesta. Por el contrario, todas las acciones pueden realizarse sin limitaciones de tiempo.

Para detener todos los sonidos que inician automáticamente y duran más de tres segundos, se dispuso la tecla barra espaciador. Estos sonidos son los que se escuchan en la introducción y en todas las secciones de las ayudas. Paralelamente se ha dispuesto un mecanismo que permite volver a escuchar cada sonido y otro para detener el movimiento de las animaciones visuales de la presentación, como ya se mencionó, al presionar cualquier letra.

Para la navegación dentro del juego se sostuvo la funcionalidad de las teclas laterales designando la flecha izquierda para retroceder y la flecha derecha para avanzar. Se utilizaron también atajos de teclados para facilitar una movilidad más directa (tecla número 2 tanto en la pantalla de presentación del juego como en las pantallas de ayuda de acceso al juego propiamente dicho). Por otro lado, se dispone la tecla número 1 en la pantalla de presentación y la tecla número 9 en las pantallas de juego para acceder a las ayudas.

Para facilitar la orientación y la ubicación de los jugadores dentro del juego utilizando las interfaces de salida sonoras exclusivamente, se dispuso un sonido indicador en cada pantalla de juego, que describe su funcionalidad "crea tu mezcla" o "armá tu canción", respectivamente, además del acceso directo "el 9 te ayuda".

En ambas pantallas del juego se han sostenido las mismas lógicas operativas para realizar la selección de sonidos, presionando primero la letra que posee el sonido y luego el número correspondiente. También se mantiene la misma tecla flecha hacia arriba para escuchar las selecciones y la tecla número 0 para borrar toda la selección.

En relación a la operabilidad, se consideraron los requerimientos de las diferentes interfaces de entrada. Se garantizó lo operable del juego utilizando la interfaz de teclado. Para quienes utilicen sólo la interfaz de *mouse*, *jostick* o pulsador necesitarán un teclado virtual desde el cuál activar las diferentes funciones de las teclas. Se evitaron para estas interfaces el uso de arrastres y de velocidades fijas requeridas. Todas las funciones del juego no requieren simultaneidad de ejecuciones ni utilización de mano completa o dos manos. Se cuidó que la totalidad del juego pueda ejecutarse con la interacción de un solo dedo sobre el teclado o bien utilizando un elemento equivalente como *Mouth Stick*, *Head Wand*, etc. A tal fin, para realizar las combinaciones de teclas se evitó la simultaneidad optando por la continuidad o secuencia.

Sobre la compatibilidad con las ayudas técnicas, el juego permite ser operado utilizando un sistema de barrido sobre un teclado virtual combinado con diferentes pulsadores (de soplo, oculares, botones, entre otros).

Por otro lado, los participantes no videntes que utilizan lectores de pantalla, constataron la no compatibilidad e incluso conflicto entre las funciones asignadas a los caracteres (teclas) del teclado en la herramienta asistiva y el juego desarrollado sobre la plataforma de Scratch. No obstante, los experimentadores pudieron jugar sin inconveniente apagando momentáneamente su lector de pantalla ya que toda información del juego está disponible en el canal sonoro.

Acerca de las personas que no pueden acceder a la información por ninguno de los dos canales, se requeriría un aprendizaje previo del juego por medio de un manual en formato texto accesible por los lectores de pantalla con salida braille. Además, para percibir las combinaciones sonoras que permite realizar sería necesario contar en el contexto de reconocimiento con parlantes modificados que amplifican la vibración sonora para ser percibida al tacto.

Para facilitar la usabilidad es posible sugerir diferentes opciones como ayuda. Por ejemplo, de la observación de un niño de 4 años jugando con el recurso lúdico, fue necesario explicitar: "Para guardar los sonidos podes seleccionar siempre los números en su orden 1, 2, 3 y 4. Cuando el número ya tenga un sonido guardado escucharás el sonido indicador de error. Cuando el número este libre y guarde tu sonido elegido, escucharás el sonido indicador de éxito. Podes repetirlo hasta completar los 4 sonidos."

En la exploración realizada por usuarios de lectores de pantalla, se detectó un obstáculo en el proceso de aprendizaje autónomo de la segunda sección del juego: la ausencia de retroalimentación automática de información sobre las pistas guardadas en la segunda pantalla. Mientras que para quienes acceden por medio de la visión al juego las pistas guardadas se detectan con un cambio de color de los parlantes que las contienen señalados también visualmente con una letra, el juego no ofrece información equivalente por el canal sonoro. Frente a esta situación se estudiaron dos posibles soluciones, una desde el polo productor y otra desde el polo de reconocimiento. La primera consiste en incorporar una lectura automática de las letras que poseen sonidos cada vez que se acede a la segunda

wolcamente

pantalla. Esta estrategia, si bien resulta beneficiosa a usuarios que operan guiados por el sonido, puede también resultar molesto los demás jugadores e incluso para ellos mismos. La segunda solución que se realiza desde el contexto de reconocimiento consiste en comprobar auditivamente si los parlantes contienen mezclas guardadas. Para ello debe recordarse, previo acceso a las ayudas, manual o videos tutoriales, que las mezclas se guardan en ocho letras de la mano derecha: las tres derechas de la línea superior del teclado: Q, W, E; las tres derechas de la línea del medio: A, S, D: y las dos derechas de la línea inferior: Z, X. El orden de guardado inicia en la esquina izquierda superior y continúa de izquierda a derecha, por lo que la primera mezcla se guarda en la letra Q, la segunda en la W, y así sucesivamente.

Sobre las dificultades infranqueables, la única función que no se pudo programar de modo compatible con el teclado fue la instancia inicial del juego donde se debe hacer click en la bandera verde utilizando el *mouse*. Esta barrera es una instancia por defecto de Scratch que limita la autonomía de iniciar el juego a quienes sólo utilizan el teclado para interactuar con la computadora. Como prospectiva de futuras versiones del juego, es posible estudiar opciones que puedan anteponerse a esta función para garantizar el acceso con teclado y sin retroalimentación visual.

Considerando los diversos requerimientos formulados por los actores relevantes sería beneficioso que se elaboren ayudas externas en formato de documento de texto y de video donde se ejemplifican entre otras cosas, estrategias para solucionar posibles errores, los atajos y opciones de navegación facilitando su implementación, especialmente para quienes pueden acceder solamente por el canal sonoro.

#### *Flexibilidad*

údicamente

De acuerdo a este principio, se buscó lograr un diseño abierto, que proporcione a los usuarios formas de participación para la modificación del producto. En este sentido, la herramienta Scratch presenta flexibilidad gracias al acceso abierto del código de programación de sus proyectos. Es decir, cualquier persona sin necesidad de estar registrada en la plataforma puede acceder a leer la programación del juego y puede también, crear un usuario gratuito que lo habilita a modificar el código original y guardar la nueva versión como una reinvención. Asimismo cualquier persona podría realizar las ayudas en el formato que considere más conveniente y adecuado a los diversos requerimientos y disponerlas en Acceso Abierto.

Otras posibilidades que ofrece Scratch son la de realizar comentarios públicos sobre cada proyecto, crear grupos de discusión o realizar consultas en la propia comunidad. De este modo, un jugador puede solicitar modificaciones o describir las barreras que alguna funcionalidad le represente haciendo llegar esa información directamente al desarrollador o a quién/es se interesen en realizar una versión *remix* que atienda los requerimientos expuestos, lo cual habilita una comunicación en cadena colaborativa de reconocimientoproducción-reconocimiento. Así, desde el polo de reconocimiento cualquier usuario/jugador de "Sube…", puede tomar estas u otras sugerencias para optimizarlo posicionándose como polo productor.

Por otro lado, para garantizar el acceso al juego, se diseñó operable con un periférico de entrada genérico como es el teclado y se utilizan como periféricos de salida la pantalla y el altavoz o auricular según se disponga. Si bien la versión Scratch 3.0 muestra avances en aspectos de programación visual y accesibilidad, aun no puede accederse al juego desde dispositivos móviles.

 $\sum$ 

Finalmente, dadas las características del juego el requerimiento de un buen ancho de banda de internet se podría constituir en una barrera. Por esta razón, se desarrolló una versión de escritorio que puede usarse sin conexión. Así, es posible compartir el juego por correo electrónico o transportarlo en una unidad de almacenamiento móvil. Este requisito resulta relevante en la región, donde gran cantidad de establecimientos escolares que cuentan con computadoras no disponen de un nivel de conectividad aceptable.

#### **Conclusiones**

En este artículo se ha propuesto un modelo socio-técnico de Accesibilidad conformado por cuatro principios: Percepción, Comprensión, Acción y Flexibilidad, caracterizados desde un marco teórico-metodológico denominado "Dispositivo Hipermedial Dinamico". Cabe recordar que la noción de DHD, en tanto red social mediatizada por las actuales TIC, promueve prácticas participativas no excluyentes para la realización de actividades educativas, culturales, investigativas y/o laborales en contextos

institucionales/organizacionales físico-virtuales situados. Estas actividades interactivas implican tanto el desarrollo de procesos comunicacionales como la producción de objetos digitales en variados formatos y soportes.

En este marco, más allá de los principios propuestos por la WAI centrados principalmente en el polo de producción original y/o experto de los desarrolladores, se asume lo complejo y diverso de las singularidades que caracterizan a los sujetos en tanto acción, pensamiento y lenguajes. Esto lleva a buscar y ser consciente de la necesidad de ampliación de significantes que puedan dar cuenta de los contextos de producción de los objetos puestos en circulación desde determinado soporte digital, y a su vez se consideren las posibilidades múltiples y variadas del contexto de reconocimiento atendiendo a formas disímiles de recepción de los mismos.

Por lo expuesto, la puesta en obra de la Accesibilidad-DHD requiere una interpenetración abierta y dinámica entre los productores-receptores y receptores-productores que posibilite la generación de "traducciones" y gramáticas flexibles para la producción de un REA, lo cual, en el desarrollo realizado habilitó multiplicidad de acciones y usos. Asimismo se evidenció la necesidad de una adecuación/articulación entre el límite planteado por las tecnologías y los requerimientos del Otro, como proceso socio-técnico dialéctico y espiralado. En esta dirección, lo presentado da cuenta de un proceso tenso de transformaciones dinámicas a partir de prácticas de co-producción participativa en contextos situados de reconocimiento.

Es importante mencionar que el modelo socio-técnico de Accesibilidad-DHD que guió las fases de producción del desarrollo lúdico "Sube…" aporta el principio "Flexibilidad" que contempla lo imprevisible del Otro, al considerar que lo producido siempre se presentará como una obra abierta en co-construcción asumida por la red socio-técnica. Entonces, la apertura en clave creativa a los requerimientos contextuales socio-técnicos-comunitarios podría habilitar la eliminación de barreras que obturan procesos educativos participativos no excluyentes.

Los resultados alcanzados muestran una posibilidad cierta de creación de juegos en acceso abierto activando dinámicas complejas de circulación que equilibran desde el polo de reconocimiento las limitaciones del polo productor original. Asimismo se evidenció cómo varias de las barreras complejas e incluso infranqueables del *software* Scratch pueden ser superadas partiendo de estrategias y habilidades de usuarios donde se capitaliza la flexibilidad que proporciona dicha plataforma al ofrecer el código abierto de las producciones publicadas.

údicamente

ww ludicamente com a

Por último, el sentido articulador de todo lo realizado es motivar hacia el desarrollo de REA considerando los fundamentos de la Accesibilidad-DHD donde se otorga relevancia a las herramientas de programación de código abierto no profesionales y a la pluralidad de estrategias participativas de los sujetos asumiendo la alteridad como denominador común. En esta dirección, garantizar los derechos socio-tecnológicos implica comprometernos a trabajar en pos de la supresión de las barreras que impone la lógica de la normalidad estandarizada. Esto requiere en un sentido más general, construir en comunidad la coresponsabilidad sobre la no exclusión, sólo posible si todos y cada uno de nosotros asumimos el compromiso ético responsable frente al Otro.

# **Bibliografía**

Abenójar Agudo, V., et al. (2012) *Buenas prácticas de accesibilidad en videojuegos.* Colección Estudios. Serie Dependencia. Madrid, España: IMSERSO. Recuperado de [http://www.ceapat.es/InterPresent1/groups/imserso/documents/binario/accesvideojuego](http://www.ceapat.es/InterPresent1/groups/imserso/documents/binario/accesvideojuegos.pdf) [s.pdf](http://www.ceapat.es/InterPresent1/groups/imserso/documents/binario/accesvideojuegos.pdf)

Armony, A. (2012) "Ciudadanía Socio-Tecnológica y Democracia" en Thomas, H. y otros *Tecnología, Desarrollo y Democracia. Nueve estudios sobre dinámicas socio-técnicas de exclusión/inclusión social*, Buenos Aires: Ministerio de Ciencia, Tecnología e Innovación Productiva e Instituto de Estudios sobre la Ciencia y la Tecnología - Universidad Nacional de Quilmes (IESCT-UNQ).

Bauman, Z. (2008) *La globalización. Consecuencias humanas*, Buenos Aires: Fondo de Cultura Económica.

Bijker, W. y Pinch, T. (1989) *The Social construction of technological systems: New directions in the sociology and history of technology*. Cambridge, EEUU: MIT Press.

Bruner, J. (1998) *Acción, Pensamiento y Lenguaje,* Madrid: Alianza.

údicamente

Cooper, M., Sloan, D., Kelly, B. y Lewthwaite, S. (2012) "A challenge to web accessibility metrics and guidelines: putting people and processes first" en *W4A 2012: 9th International Cross-Disciplinary Conference on Web Accessibility*, Lyon, France.

García, R. (2007) *Sistemas complejos. Conceptos, método y fundamentación epistemológica de la investigación interdisciplinaria*, Buenos Aires: Gedisa.

Levinas, E. (2002) *Totalidad e Infinito: ensayo sobre la exterioridad,* Salamanca: Ediciones Sígueme.

Monjelat, N., Cenacchi, M. y San Martín, P. (2018) "¿Programación para Todos? Herramientas y Accesibilidad: Un Estudio de Caso", publicado originalmente en *Revista latinoamericana de educación inclusiva*, Vol. 12, N° 1.

San Martín, P. (2018) "Abrir la memoria habitando Creativa Monumento" publicado originalmente en *Propuesta educativa*, Vol. 2 N°50.

Verón, E. (2013) *La semiosis social 2. Ideas, momentos, interpretantes,* Buenos Aires: Paidós.

World Wide Web Consortium [W3C] (2018d). *Web Content Accessibility Guidelines (WCAG) 2.1.W3C Recommendation.* Copyright W3C® (MIT, ERCIM, Keio, Beihang). Recuperado de <https://www.w3.org/TR/WCAG21/>